マイページホーム画面の左上にあるメニューバーの「アン ケート情報」のページよりお手続きください。 リンクをタップしていただくと、ご利用サービス一覧のチェック ボックスがございます。 当初の設定は全て「受け取っても良い」となっておりますの で、「受け取りを希望しない」をタップして解除してください。

※再度お知らせを受け取りたい場合は、あらためて「受け 取っても良い」を選択してください。

## ②停止したいサービスを「受け取りを希望しない」に ご変更ください。 変更後、最後に「保存」をタップしてください。 ※「保存」をタップしないと手続きは完了いたしません。

### ※配信停止または登録情報変更の手続きには、数日 お時間をいただく場合がございます。 恐れ入りますが、あらかじめご了承ください。 ※重要なお知らせのメールは配信停止いただけません。

# **ABCハウジングからの メール・DM(ご案内ハガキ)の配信停止**

①マイページホーム画面より、メニューバーをタップし、

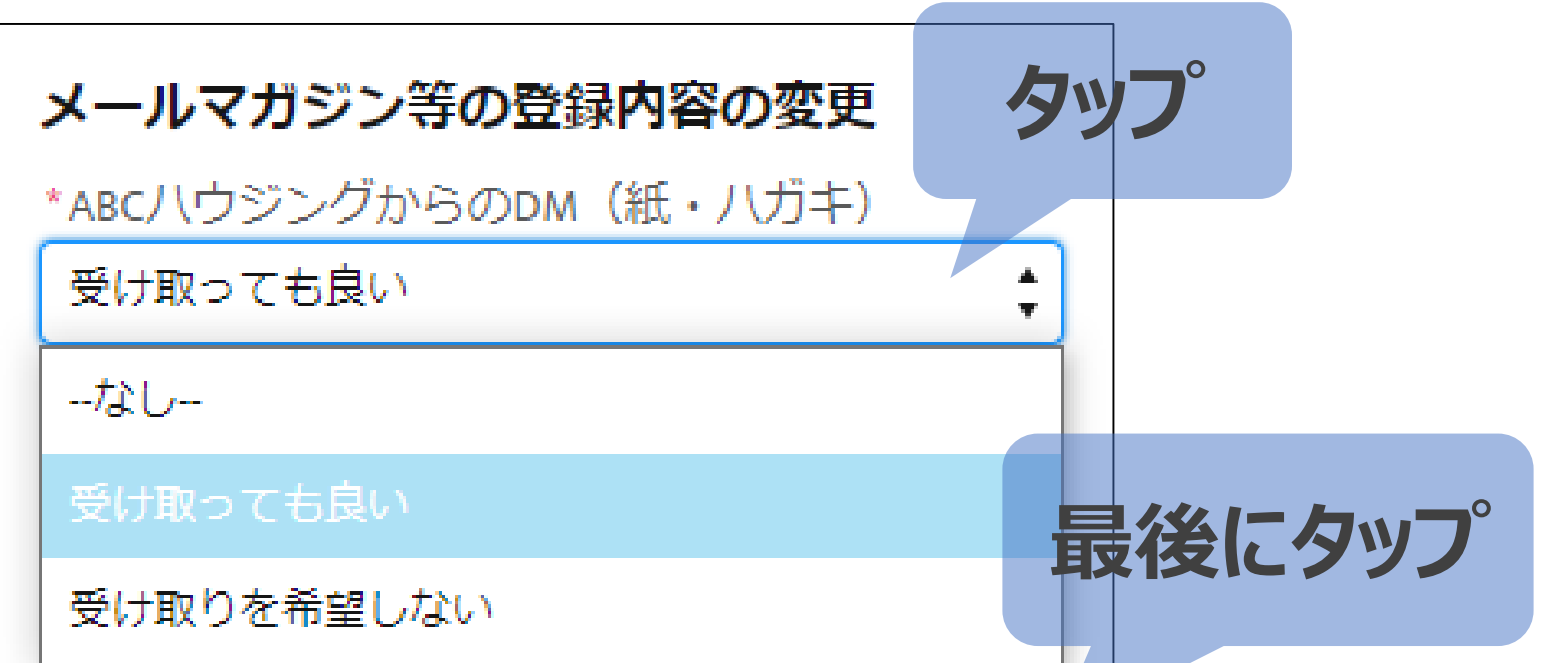

#### 「アンケート情報」のページを開いてください。

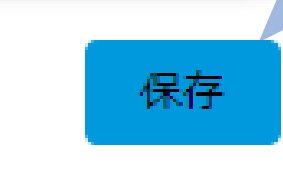

# **<ご注意事項>**

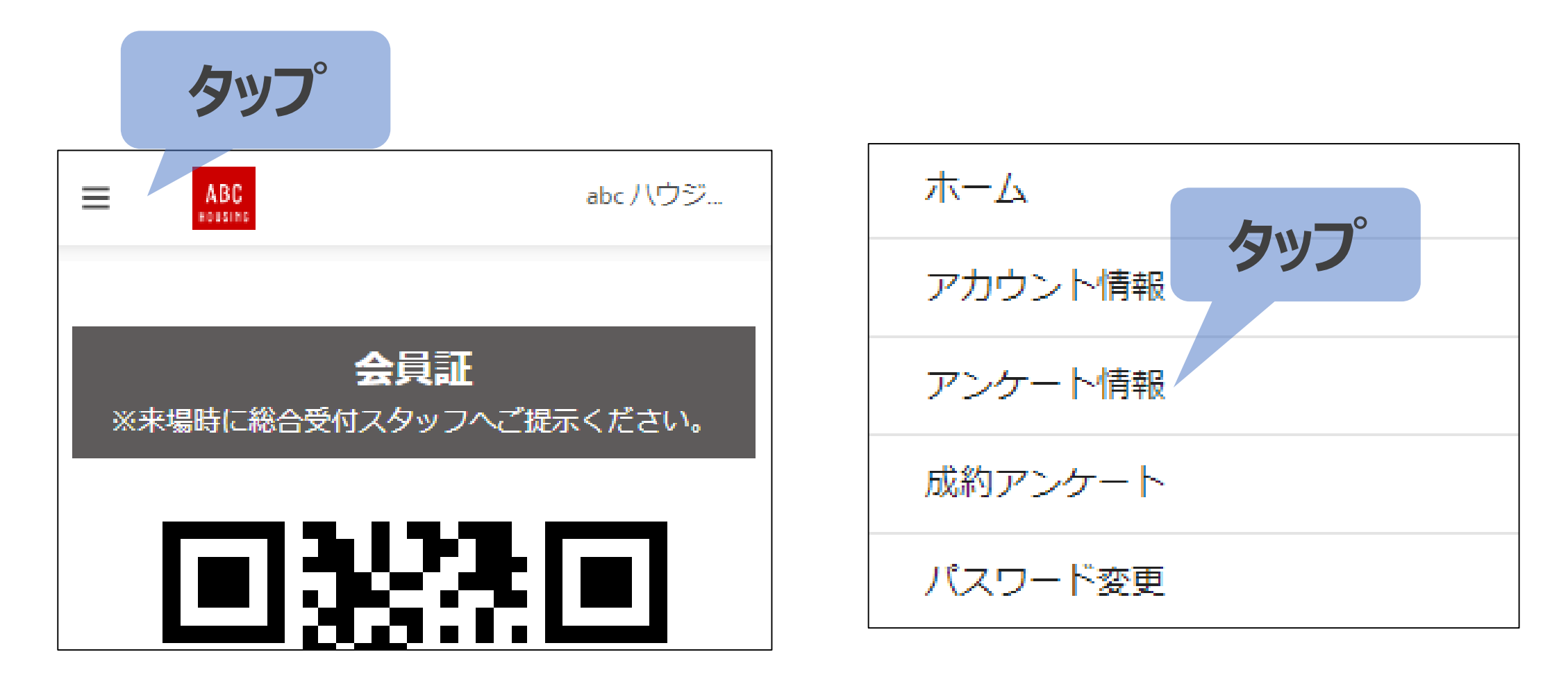